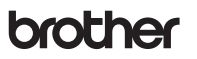

**TZ@** 

P-touch

# D<sub>210</sub> **Ръководство за потребителя Български**

С новото си устройство за етикети P-touch на Brother можете да създавате редица персонализирани самозалепващи се етикети. Това устройство за етикети използва TZe ленти на Brother <sup>с</sup> ширини от 3,5 мм до 12 мм. Касетите <sup>с</sup> лента TZe се предлагат <sup>в</sup> различни цветове <sup>и</sup> размери. Посетете [www.brother.com](http://www.brother.com) за пълния списък <sup>с</sup> ленти, които са съвместими <sup>с</sup> вашето устройство. Прочетете внимателно това ръководство, преди да започнете, <sup>и</sup> го дръжте под ръка за бъдещи справки.

Отпечатано <sup>в</sup> КитайD00K06001

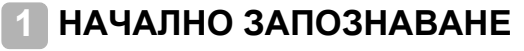

## **Захранване и касета с лента**

# **Мерки за безопасност**

Показва потенциално ПРЕДУПРЕЖДЕНИЕ <sup>опасна ситуация, която</sup> или сериозни наранявания, ако не бъде предотвратена.

#### **Следвайте тези указания, за да избегнете опасността от пожар, изгаряния, нараняване, токов удар, счупване, прегряване, необичайна миризма или дим.**

- Винаги използвайте указаното напрежение <sup>и</sup> предложения променливотоков адаптер (AD-24ES) за устройството за етикети P-touch, за да предотвратите повреда или неизправност.
- Не докосвайте устройството за етикети P-touch по време на гръмотевична буря. • Не използвайте устройството за етикети P-touch/променливотоковия адаптер
- на места <sup>с</sup> висока влажност, като например <sup>в</sup> бани.
- Не претоварвайте захранващия кабел. • Не поставяйте тежки предмети върху захранващия кабел или щепсела <sup>и</sup> не допускайте повреждането им. Не огъвайте <sup>и</sup> не дърпайте със сила захранвашия кабел. Винаги дръжте променливотоковия адаптер, когато го
- изключвате от електрическия контакт. • Уверете се, че щепселът <sup>е</sup> влязъл плътно <sup>в</sup> електрическия контакт.
- Не използвайте контакт, който не <sup>е</sup> добре закрепен.
- Не допускайте намокряне на устройството за етикети P-touch/променливотоковия адаптер/щепсела на захранващия кабел/батериите, като ги пипате <sup>с</sup> мокри ръце или разливате течности върху тях.
- Тъй като може да загубите зрението си, ако <sup>в</sup> очите ви попадне течност, изтекла от батериите, веднага изплакнете очите си <sup>с</sup> обилно количество чиста вода, след което потърсете медицинска помощ.
- Не разглобявайте <sup>и</sup> не модифицирайте устройството за етикети P-touch/ променливотоковия адаптер/батериите.
- Не допускайте метални предмети да контактуват едновременно с положителния
- и отрицателния полюс на батерия. • Не използвайте остри предмети, например пинсети или метална химикалка, за ла смените батериите
- Не хвърляйте <sup>в</sup> огън <sup>и</sup> не нагрявайте батериите.
- Веднага изключете променливотоковия адаптер, извадете батериите <sup>и</sup> спрете да използвате устройството за етикети P-touch, ако забележите необичайна миризма, топлина, обезцветяване, деформация или нещо странно по време на експлоатация или съхранение.
	- Не използвайте повредени или протекли батерии, тъй като течността може да попадне по ръцете ви.
	- Не използвайте повредени или протекли батерии или батерии <sup>с</sup> повреден етикет, тъй като това може да доведе до прегряване.

# Показва потенциално **ВНИМАНИЕ** опасна ситуация, която

може да доведе до малки или средни наранявания, ако не бъде предотвратена.

#### **Следвайте тези указания, за да избегнете нараняване, протичане на течност, изгаряне или прегряване.**

- Когато устройството за етикети P-touch не се използва, го съхранявайте извън обсега на деца. Освен това не позволявайте на децата да поставят части от устройството за етикети P-touch или етикети <sup>в</sup> устата си. Ако те погълнат
- някакъв предмет, потърсете медицинска помощ. • Не докосвайте металните части около печатащата глава веднага след печат.
- Не докосвайте острието на приспособлението за рязане. • Ако течност, протекла от батериите, попадне върху кожата или дрехите ви, веднага ги изплакнете с чиста вода.
- Извадете батериите <sup>и</sup> изключете променливотоковия адаптер, ако нямате намерение да използвате устройството за етикети P-touch.
- Не използвайте батерии, различни от указаните. Не използвайте комбинации от стари <sup>и</sup> нови батерии или от различни типове батерии, <sup>с</sup> различна степен на зареждане, от различни производители или от различни модели. Когато поставяте батериите, спазвайте поляритета.
- Не изпускайте <sup>и</sup> не удряйте устройството за етикети P-touch/променливотоковия адаптер.
- Не натискайте течнокристалния дисплей (LCD дисплея).<br>• Не поставяйте пръст в устройството за етикети P-touch, когато затваряте капака на касетата.
- на касетата. Преди да използвате Ni-MH акумулаторни батерии, прочетете внимателно инструкциите за тях <sup>и</sup> зарядното им устройство <sup>и</sup> се погрижете да ги
- използвате правилно. • Ако използвате Ni-MH акумулаторни батерии, първо трябва да ги заредите със специално зарядно устройство за батерии.

# **Общи мерки за безопасност**

- Взависимост отместоположението, материала и условията на околната среда е възможно етикетът да не може да се отлепи или свали, цветът му да се промени или да оцвети други предмети. Преди да поставите етикета,
- проверете условията на околната среда и материала. • Не използвайте устройството за етикети P-touch по никакъв друг начин <sup>и</sup> за
- никакви други цели освен описаните <sup>в</sup> това ръководство. Това може да доведе до злополуки или повреда на устройството за етикети P-touch. • С устройството за етикети P-touch използвайте само ленти Brother TZe.
- Не използвайте ленти, които нямат маркировката  $I\mathcal{Z}\omega$
- За почистване на устройството за етикети използвайте само мека суха кърпа; никога не използвайте спирт или други органични разтворители.
- Използвайте мека кърпа без власинки за почистване на печатащата глава. Никога не докосвайте директно печатащата глава <sup>с</sup> ръце.
- Не пъхайте чужди тела <sup>в</sup> отвора за излизане на лентата, съединителя на променливотоковия адаптер или отделението за батериите <sup>и</sup> <sup>т</sup>.н.
- Не поставяйте устройството за етикети P-touch/батериите/променливотоковия адаптер под пряка слънчева светлина или дъжд, <sup>в</sup> близост до отоплителни или други горещи уреди, на места с изключително висока или ниска температура<br>(например на арматурното табло или отзад в кола), с висока влажност или в запрашена среда.
- Не натискайте прекалено лоста на приспособлението за рязане.
- Не се опитвайте да печатате, ако касетата <sup>е</sup> празна; това ще повреди печатащата глава.
- Не дърпайте лентата по време на печат или подаване; това ще повреди лентата и устройството за етикети P-touch.
- Всички данни, съхранени <sup>в</sup> паметта, ще се загубят при повреда или ремонт на устройството за етикети P-touch или когато батерията се изтощи напълно. • Устройството за етикети P-touch не <sup>е</sup> комплектовано със зарядно устройство за акумулаторни батерии.
- Отпечатаният текст може да се различава от текста, който се вижда на LCD дисплея.
- Дължината на отпечатания етикет може да се различава от дължината на етикета, показан на дисплея.

• По време на производството и транспортирането върху дисплея е поставен защитен прозрачен пластмасов стикер. Този стикер трябва да бъде премахнат преди работа.

• Когато захранването бъде изключено за повече от три минути, целият текст, настройките за форматиране <sup>и</sup> всички текстови файлове, съхранявани <sup>в</sup> паметта, ще бъдат изчистени.

#### **Декларация за съответствие (само за Европа/Турция)**

Ние, Brother Industries, Ltd.

15-1, Naeshiro-cho, Mizuho-ku, Nagoya 467-8561 Japan

декларираме, че този продукт и променливотоков адаптер отговарят на основните изисквания на всички съответни директиви <sup>и</sup> разпоредби, които важат за Европейската общност.

Декларацията за съответствие (ДзС) може да бъде свалена от Brother Solutions Center.

- Посетете [support.brother.com](http://support.brother.com) <sup>и</sup>:
- изберете "Europe"
- изберете вашата държава
- изберете "Ръководства"
- изберете вашия модел
- изберете "Декларация за съответствие"
- щракнете върху "Изтегляния"
- Декларацията ще бъде свалена като PDF файл.

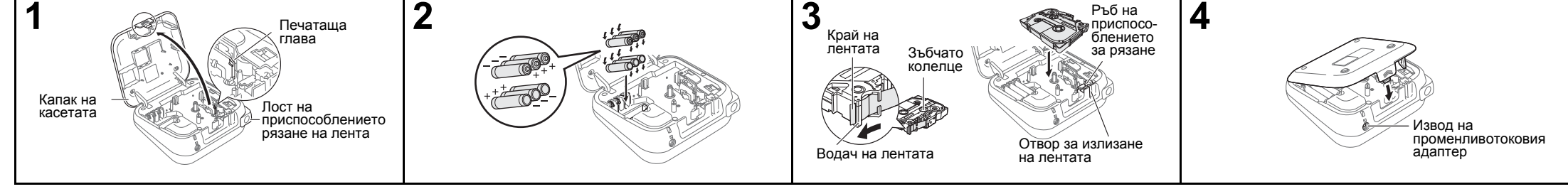

#### **Отворете капака на касетата, като натиснете зоната, посочена по-горе, <sup>в</sup> горната част на устройството.**

- Ако вече има поставена касета с лента, извадете я, като я издърпате право нагоре. Ако вече има поставени батерии, ги извадете.
- Захранването трябва да <sup>е</sup> изключено, когато сменяте батериите или касетата <sup>с</sup> лента.

**Поставете шестновиалкалнибатерии тип AAA (LR03) или заредени докрай Ni-MH акумулаторни батерии (HR03), като внимавате техните полюси да бъдат в правилната посока.** 

- За потребителите на алкални батерии: Винаги сменяйте <sup>с</sup> чисто нови <sup>и</sup> шестте батерии едновременно.
- За потребителите на Ni-MH акумулаторни батерии: Винаги сменяйте всичките шест

акумулаторни батерии едновременно със заредени докрай батерии.

- **Поставете касетата с лента, като внимавате тя да легне добре на мястото си.**
- Краят на лентата трябва да се подава под водачите на лентата.
- С това устройство използвайте само касети с TZe лента на Brother.

### **Затворете добре капака на касетата, като внимавате да щракне на мястото си.**

#### ЗАБЕЛЕЖКА

- Когато използвате променливотоковия адаптер (AD-24ES)
- **1.** Поставете щепсела на кабела на адаптера <sup>в</sup> контакта на променливотоковия адаптер, който се намира <sup>в</sup> горния край на устройството.
- **2.** Включете щепсела <sup>в</sup> най-близкия стандартен електрически контакт. За запазване на паметта препоръчваме заедно с променливотоковия адаптер да използвате алкални батерии тип AAA (LR03) или Ni-MH батерии (HR03).

# **LCD дисплей и клавиатура**

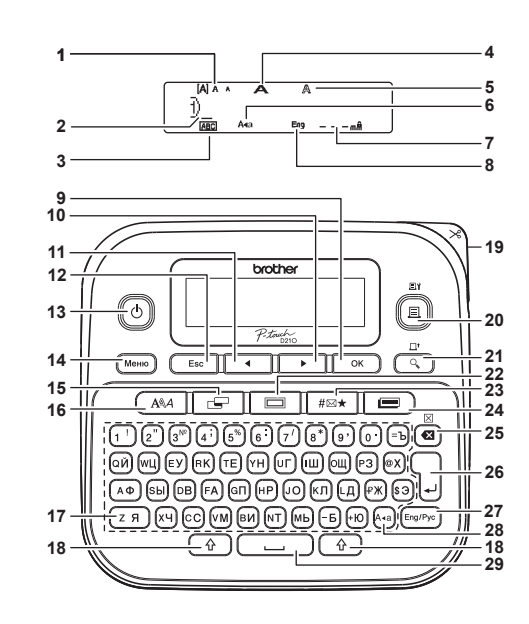

**13.** Бутон за включване **14.** Бутон "Меню"

> приспособлението за рязане на лента

**16.** Бутон за шрифт **17.** Бутон със знак **18.** Бутон за смяна **19.** Лост на

**21.** Бутон за преглед **22.** Бутон за рамка **23.** Бутон за символи **24.** Бутон за

библиотеката с шаблони**25.** Бутон "Назад" **26.** Бутон за нов ред **27.** Бутон "Eng/Pyc" (английски/руски) **28.** Бутон за главни букви

- **1.** Размер
- **2.** Курсор
- 
- **3.** Подчертаване/рамка **15.** Бутон "Етикет"
- **4.** Ширина **5.** Стил
- 
- **6.** Главни букви
- **7.** Дължина на етикета Ако <sup>е</sup> избрана определена дължина
- на етикет, се появява **20.** Бутон за печат
- и д. **8.** Английски
- **9.** Бутон "OK"
- **10.** Бутон "Курсор":
- надясно (Ако се
- използва <sup>с</sup> бутона за смяна, се отива
- <sup>в</sup> края на текста.) **11.** Бутон "Курсор":
- наляво (Ако се използва <sup>с</sup> бутона за
	- смяна, се отива в началото на текста.) **29.** Бутон за интервал
- **12.** Бутон Esc (Изход)

## **Съдържание на кашона**

P-touch Касета с лента за пускане Променливотоков адаптер (опция <sup>в</sup> D210)

Ръководство за потребителя

#### ЗАБЕЛЕЖКА

• LCD дисплеят показва един ред от 15 знака; въвежданият от вас текст обаче може да бъде <sup>с</sup> дължина до 80 знака. • Когато избирате настройките, натиснете бутона за интервал, за да се върнете към стойността по подразбиране.

 Натискането на бутона за преглед води до показване на генерирано изображение на етикета, което може да се различава от действително отпечатания етикет.

 Дължината на етикета, показана на LCD дисплея, може леко да се различава от действителната дължина на

## **Спецификации**

отпечатания етикет.

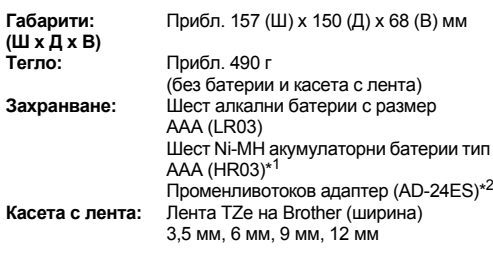

\* 1 Посетете Brother Solutions Center на адрес [support.brother.com](http://support.brother.com) за най-нова информация за препоръчваните батерии.

\* 2 Променливотоковият адаптер <sup>е</sup> опция <sup>в</sup> D210.

## <span id="page-1-0"></span>**Първоначална настройка**

**1 Включете устройството.** Поставете шест батерии тип AAA или свържете

променливотоковия адаптер (AD-24ES), <sup>а</sup> след това натиснете  $\llbracket \circlearrowleft \rrbracket$ 

 $\overline{\triangleright}$  Изберете език  $\overline{\phantom{a}}$  ок

 $\triangleright$  [Eзик]  $\circ$   $\rightarrow$ 

#### **2 Задайте езика.** Настройката по подразбиране <sup>е</sup> [Руски].

**3 Задайте мерната единица.** Настройката по подразбиране <sup>е</sup> [MM].

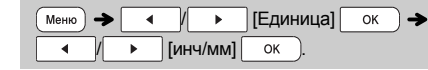

#### ЗАБЕЛЕЖКА

- Устройството автоматично се изключва, ако не натиснете никакъв бутон <sup>в</sup> продължение на пет минути.
- За да отмените която и да е операция, натиснете  $($  Esc  $\parallel$
- След натискането на  $| \quad \text{ok} \quad \text{) ce}$  показва "Прието" за около една секунда.

## **Настройка на контраста на LCD дисплея**

Тази функция ви позволява да зададете яркостта на LCD дисплея. Можете да избирате от пет нива на яркост. Настройката по подразбиране <sup>е</sup> [0].

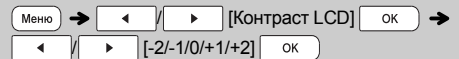

- За да се върнете към настройката по подразбиране, натиснете бутона за интервал.
- След натискането на  $| \quad \circ \kappa \quad |$  се показва "Прието" за около една секунда.

## **ВНИМАНИЕ**

ИЗПОЛЗВАНЕТО НА КОМБИНАЦИЯ ОТ РАЗЛИЧНИ БАТЕРИИ (НАПРИМЕР Ni-MH И АЛКАЛНИ) МОЖЕ ДА СТАНЕ ПРИЧИНА ЗА ИЗБУХВАНЕ. ИЗХВЪРЛЯЙТЕ ИЗПОЛЗВАНИТЕ БАТЕРИИ СЪГЛАСНО ИНСТРУКЦИИТЕ.

## ЗАБЕЛЕЖКА

#### **Препоръки за батериите** Извадете батериите, ако не възнамерявате да използвате устройството за етикети P-touch за продължителен период от време.

- Изхвърлете батериите <sup>в</sup> подходящ пункт за предаване, <sup>а</sup> не при битовите отпадъци. Освен това трябва да
- спазите всички местни приложими законови разпоредби. При съхраняване или изхвърляне на батериите ги
- увийте (<sup>с</sup> тиксо например), за да предотвратите късо съединение. (Вижте илюстрацията по-долу)

1

2

#### (Пример за изолиране на батерията)

1. Тиксо2. Алкална или Ni-MH батерия

## **Отстраняване на неизправности**

▶ **Какво се прави, когато...**

ка

в ус

К

се

е

го

 $\mathsf{n}$ 

 $\overline{O}$ 

 $\overline{\mathsf{D}}$ 

е  $\overline{\mathsf{m}}$  $\overline{\mathsf{n}}$ 

л

ко

б

е

и:

 $\Omega$ 

Л

или

за

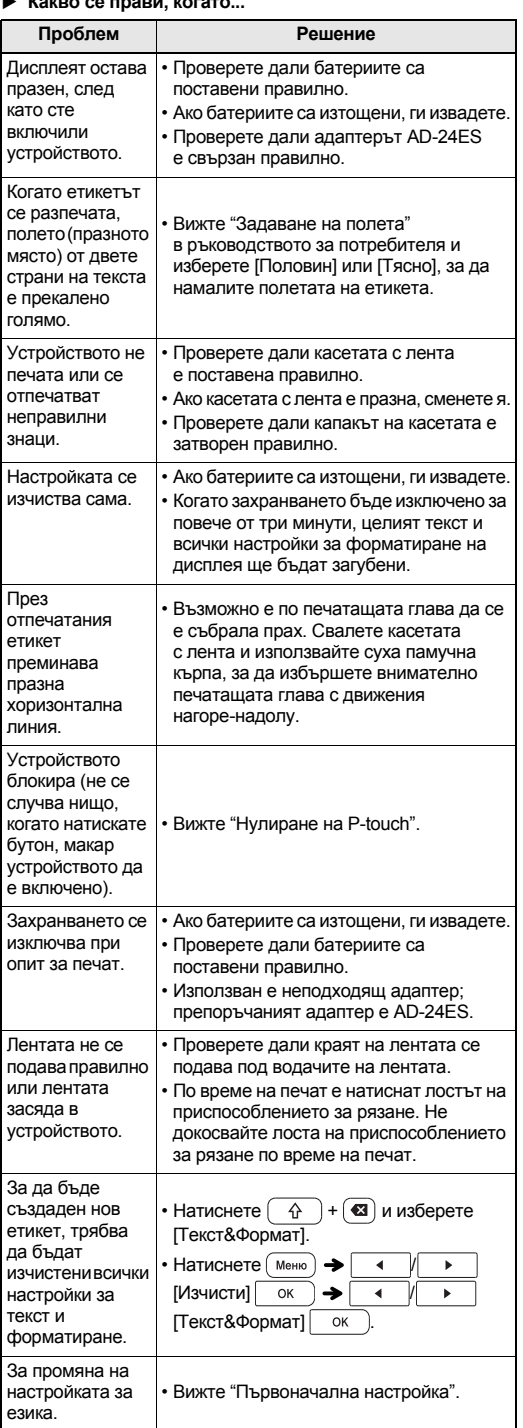

#### **ОСНОВНА УПОТРЕБА 2**

# **Въвеждане на текст**

 $F = \sqrt{E = \frac{1}{2} E = \frac{1}{2} E = \frac{1}{2} E$ 

*i*)abcde

 $A \cdot a$ 

**JABCDE** 

![](_page_2_Figure_2.jpeg)

 **Промяна на дължината на етикета** ▶  $\boxed{ \cdot \leftarrow}$   $\rightarrow$   $\boxed{ \cdot \quad \cdot \quad}$   $\rightarrow$   $\boxed{ \cdot \quad}$   $\rightarrow$   $\boxed{ \cdot \quad}$  $\blacktriangleright$  [Автомат /30 – 300 мм]  $\alpha$ •• След като етикетът бъде отпечатан, отрежете го по •дължина на отпечатаните точки (:) <sup>с</sup> ножица, така че дължината на етикета да съвпадне с показаното на • Ако <sup>е</sup> избрана определена дължина на етикет, на LCD дисплея се появява и А. • За да използвате [Автомат.], натиснете бутона за интервал. ▶ • За да върнете настройката по подразбиране, натиснете • След натискането на  $| \quad \circ \kappa \quad |$  се показва "Прието" за ▶ Натиснете за изтриване на отделни букви. За да изтриете целия текст <sup>и</sup> всички настройки:  $\widehat{A}$  +  $\widehat{a}$   $\rightarrow$   $\widehat{A}$  +  $\widehat{B}$  +  $\widehat{B}$  Tekct& $\Phi$ opmat  $\alpha$  $\hat{\theta}$  +  $\hat{\alpha}$  +  $\hat{\theta}$  +  $\hat{\theta}$  +  $\hat{\theta}$  | [Само текст]  $OK$ • За да изтриете целия текст <sup>и</sup> всички настройки или само текста чрез натискане на  $($  Меню  $) \rightarrow |$  4  $|$   $|$   $\rightarrow$   $|$  $\begin{bmatrix} \text{M34MCTM} \end{bmatrix}$  ok  $\begin{bmatrix} \rightarrow \end{bmatrix}$   $\begin{bmatrix} 4 \end{bmatrix}$   $\begin{bmatrix} \rightarrow \end{bmatrix}$   $\begin{bmatrix} \text{TekCT&0\text{P}(\text{M34MCT})) \end{bmatrix}$ •След натискането на  $\boxed{\circ}$ к $\boxed{\circ}$ се показва "Прието" за ▶ **Въвеждане на рамка** Натиснете  $\Box$ , за да изберете модел на рамката. Вижте таблицата <sup>с</sup> модели на рамки (E), включена <sup>в</sup> приложеното / / – Изберете рамка • За да отмените операции, натиснете  $[$  Esc  $]$ . • Ако се покаже  $\lceil \frac{\mathsf{term}}{\mathsf{map}} \rceil$ от дясната страна на дисплея при избирането на рамка, трябва да използвате касети За да изберете модел на рамката, натиснете номера на модела, който искате да използвате (вижте таблицата <sup>с</sup> модели на рамки, включена <sup>в</sup> приложеното допълнение). • След натискането на  $| \quad \circ \kappa \quad |$  се показва "Прието" за

# **Печат на етикети**

![](_page_2_Picture_2507.jpeg)

 да отпечатате поредица от максимум девет етикета едновременно, като използвате автоматично номериране. Броят на етикетите, които можете да отпечатате

едновременно, зависи от първоначалния номер.<br>Пример: 3а да отпечатате копия на етикет **Пример:** За да отпечатате копия на етикет, съдържащ сериен номер (0123, 0124 и 0125):

![](_page_2_Figure_8.jpeg)

• Когато избирате цифрата, която искате да се увеличава, винаги избирайте най-голямата.

**[Огледален] Пример:** За огледален печат на "J.SMITH" въведете "J.SMITH" и следвайте инструкциите:

![](_page_2_Figure_11.jpeg)

други прозрачни повърхности.

![](_page_2_Picture_12.jpeg)

## <span id="page-2-0"></span> **Задаване на полета**  $($   $\infty$   $)$ **[Пълно]/[Половин]/[Тясно]** Задава еднакви полета от двете страни на текста.  $\boxed{\rightarrow}$   $\boxed{\rightarrow}$   $\boxed{\uparrow}$   $\boxed{\text{Then}}$   $\boxed{\circ \kappa}$   $\rightarrow$ / [Пълно/Половин/Тясно/ Вериж. печат]

![](_page_2_Figure_14.jpeg)

#### **[Вериж. печат]**

Позволява отпечатването на няколко етикета с минималниполета.

**1.** Въведете текст.

- **2.** Натиснете  $(\!\! (\mathrel{!} \mathrel{\mathbb{E}} \mathrel{)!},$  след което се появява [Копия: ]. **3.** Натиснете | ⊲ / | ▶ |или въведете число с
- цифровите бутони, за да изберете броя на копията.
- **4.** Натиснете | ок ). Отпечатването ще започне, след което ще се покаже съобщението "Зареди OK?".
- **5.** Натиснете (гвери, за да въведете още текст.
- **6.** Изчистете текста, въведете текста за следващия етикет и после натиснете .
- **7.** Когато се покаже съобщението "Зареди OK?", след като бъде отпечатан последният етикет, натиснете  $\overline{\phantom{a}}$ ок
- **8.** След като лентата бъде подадена, натиснете лоста на приспособлението за рязане, за да отрежете серията етикети.

## ЗАБЕЛЕЖКА

- Когато <sup>е</sup> зададено [Вериж. печат], подайте лентата, преди да използвате приспособлението за рязане, <sup>в</sup> противен случай може да бъде отрязана част от текста.
- Когато <sup>е</sup> зададено [Половин] или [Тясно], показваната дължина на етикета <sup>е</sup> дължината от отпечатаните точки (:) до края на етикета. Отрежете <sup>с</sup> ножица по дължината на отпечатаните точки (:).

![](_page_2_Picture_2508.jpeg)

- За да отпечатате повече от 1 копие на етикет сминимално поле, задайте полето като [Тясно].
- Не издърпвайте лентата, тъй като това може да повреди касетата с лента.
- След натискането на ок се показва "Прието" за около една секунда.

• За да отмените операции, натиснете  $\left[\begin{array}{cc} \text{Esc} \end{array}\right]$ 

символа.ЗАБЕЛЕЖКА

OK

l e l  $\blacktriangleleft$ 

• Ако изберете "История", не можете да изберете категория.

\* В "История" се съхраняват до седем последно използвани

## **Записване на файлове с етикети**

Можете да запазите до 30 етикета <sup>и</sup> по-късно да ги извикате повторно за печат. В един файл могат да бъдат запазени максимум 80 знака, <sup>а</sup> <sup>в</sup> паметта на устройството – максимум 2 400 знака. Можете също да редактирате и замествате съхранените етикети.

![](_page_3_Picture_2029.jpeg)

**Печат**

![](_page_3_Picture_2030.jpeg)

**Отвори**

![](_page_3_Picture_2031.jpeg)

## ЗАБЕЛЕЖКА

- Ако се опитате да съхраните етикет, когато с този номер вече има съхранен етикет, се появява съобщение "Презапис?". Натиснете  $\sim$  0к), за да запазите новия етикет. Натиснете  $\sqrt{\frac{1}{1-\frac{1}{1-\$
- Трябва да въведете текст, преди да използвате функцията за запазване.
- След натискането на  $| \quad$ ок  $\quad$ ) се показва "Прието" за около една секунда.

# <span id="page-3-0"></span>**Нулиране на P-touch**

Можете да нулирате устройството за етикети P-touch, за да върнете фабричните настройки или <sup>в</sup> случай че то не работи правилно. Целият текст, всички настройки <sup>и</sup> съхранени файлове се изчистват.

![](_page_3_Picture_2032.jpeg)

![](_page_3_Picture_2033.jpeg)

**2 Първо, освободете бутона на захранването, а** после –  $\left[ \begin{array}{c} 4 \\ 1 \end{array} \right]$  и  $\left[ R \right]$ Устройството за етикети P-touch се включва с нулирана вътрешна памет.

## **ИЗПОЛЗВАНЕ НАШАБЛОНИ3**

## **Етикет с текст**

Тази функция ви позволява да създавате различни етикети <sup>с</sup> помощта на вградени шаблони. Вижте таблицата <sup>с</sup> шаблони за етикети <sup>с</sup> текст (C), включена <sup>в</sup> приложеното допълнение.

 $\blacktriangleright$  Пример 1: [Шаблон, който включва една повтаряща се графика]

![](_page_3_Picture_2034.jpeg)

• За да използвате два различни шрифта на един <sup>и</sup> същ етикет, изберете един от трите допълнителни шаблона за етикет <sup>с</sup> текст (примери 2 – 4).

File No.1 Пример 2: [Шаблон, който включва два шрифта]

![](_page_3_Figure_23.jpeg)

紫 To Name Пример 3:

[Шаблон, който включва два шрифта <sup>и</sup> рамка] • Вижте процедурата <sup>в</sup> пример 2.

![](_page_3_Figure_26.jpeg)

• Вижте процедурата <sup>в</sup> пример 2.

# **Етикетс модели**

Тази функция ви позволява да създавате уникални етикети <sup>с</sup> помощта на вградени шаблони. Вижте таблицата <sup>с</sup> шаблони за етикети <sup>с</sup> модели (D), включена <sup>в</sup> приложеното допълнение. Не можете да въвеждате текст, когато използвате шаблони за етикети с модели.

![](_page_3_Picture_2035.jpeg)

![](_page_3_Picture_2036.jpeg)

## ЗАБЕЛЕЖКА

- **За шаблоните за етикети <sup>с</sup> текст**
- Не можете да използвате опцията "Зад. дълж.етикет", когато печатате шаблони за етикети с текст.
- За да изтриете текста, преместете курсора отдясно на текста, който искате да изтриете, <sup>а</sup> след това натиснете . ❤ .
- За да изчистите целия текст, натиснете  $\left[\begin{array}{c|c} \mathsf{\hat{G}} & \mathsf{\text{or}}\end{array} \right]$ и  $\mathsf{\mathfrak{C}}$  .
- Когато се покаже "Изчисти всички", натиснете  $|$  ок  $|$ , за да изтриете. Натиснете  $\sqrt{\frac{E_{\text{SC}}}{E_{\text{SC}}}}$ , за да отмените. • За да прегледате етикети, натиснете бутона за преглед,
- когато на LCD дисплея се покаже [Печат]. Функцията за печат на копие <sup>е</sup> деактивирана, когато се използват шаблони за етикети с текст.

#### **За шаблоните за етикети <sup>с</sup> модели**

- Натиснете бутона за интервал, за да се върнете към фабричната настройка за режима "Етикет-дълж.". Фабричната настройката <sup>е</sup> [100 мм].
- Не можете да използвате функцията за преглед, когато използвате шаблони за етикети с модели.

#### **За шаблоните за етикети <sup>с</sup> текст <sup>и</sup> шаблоните за етикети с модели**

- Тези шаблони са налични само когато използвате касети с лента <sup>с</sup> ширина 12 мм.
- Шаблоните не могат да бъдат редактирани.
- За да излезете от шаблоните <sup>и</sup> да се върнете към екрана за въвеждане на текст, направете едно от следните неща:

![](_page_3_Picture_2037.jpeg)

б) Натиснете  $\begin{vmatrix} 1 & 1 \\ 1 & 1 \end{vmatrix}$  , за да изберете [Изход], а после натиснете  $\sim$  когато се появи "Печат".

- Не можете да запазвате в паметта етикети, създадени чрез шаблони.
- Когато отваряте шаблони за етикети <sup>с</sup> текст или етикети с модел, ще бъде изведена отново дължината на етикета от последния отпечатан шаблон за етикети <sup>с</sup> текст или етикети с модели.
- След натискането на | ок ) на LCD дисплея за две секунди се показва "Изрежете".

## **БУТОНИ ЗАФОРМАТИРАНЕ4**

**Бутон за шрифт**

![](_page_3_Picture_2038.jpeg)

- ЗАБЕЛЕЖКА
	- За да отмените операции, натиснете  $\lfloor$  Esc  $\rfloor$ .
	- Вижте таблицата <sup>с</sup> примерни шрифтове (B), включена в приложеното допълнение.
	- Когато знаците достигнат до минимален размер, избраният шрифт се сменя <sup>с</sup> шрифт по избор, който се базира на стила Helsinki, за да стане възможно отпечатването на възможно най-дребния текст на тесни етикети или етикети с много редове.
	- След натискането на  $| \quad \circ \kappa \quad |$  се показва "Прието" за около една секунда.

# brother

 $P$ touch

![](_page_4_Picture_2.jpeg)

# **Русский**

# **Сброс настроек устройства P-touch**

Сбросьте настройки устройства для печати наклеек P-touch, если оно работает неправильно или нужно вернуть заводские настройки. Все настройки будут сброшены, <sup>а</sup> текст <sup>и</sup> сохраненные файлы — удалены.

**1 Выключите устройство P-touch для печати наклеек. Нажав и удерживая кнопки и , нажмите , чтобы снова включить устройство P-touch.**

**2 Сначала отпустите кнопку питания, затем — кнопки и .** Устройство для печати наклеек P-touch включится со сброшенной внутренней памятью.

**Принадлежности <sup>и</sup> расходные материалы**

**Кассеты с лентой**Актуальные сведения <sup>о</sup> расходных материалах см. на веб-сайте Brother Solutions Center по адресу [support.brother.com](http://support.brother.com/) **Адаптер переменного тока**AD-24ES

**Блокобрезки** TC-4 (сменный)

Если лезвие затупилось после длительного использования и плохо отрезает ленту, замените блок обрезки. Его можно приобрести у официального дилера Brother (артикул TC-4).

**Замена блока обрезки**

**1.** Вытащите две части блока обрезки (зеленые), как показано стрелками на иллюстрации.

![](_page_4_Picture_14.jpeg)

**2.** Установите новый блок обрезки. Надавите на блок, чтобы он встал на место.

## **ПРЕДУПРЕЖДЕНИЕ**

Не прикасайтесь <sup>к</sup> лезвию блока обрезки.

# **Български**

# **Нулиране на P-touch**

Можете да нулирате устройството за етикети P-touch, за да върнете фабричните настройки или <sup>в</sup> случай че то не работи правилно. Целият текст, всички настройки <sup>и</sup> съхранени файлове се изчистват.

**1 Изключете устройството за етикети P-touch, натиснете и задръжте и , а после натиснете , за да включите устройството за етикети P-touch отново.**

**2 Първо, освободете бутона на захранването, а** после –  $\left[\begin{array}{c} \uparrow \\ \uparrow \end{array}\right)$  и  $\left[\begin{array}{c} R\end{array}\right]$ . Устройството за етикети P-touch се включва <sup>с</sup> нулирана вътрешна памет.

## **Принадлежности**

**Касети <sup>с</sup> лента:** Посетете Brother Solutions Center наадрес [support.brother.com](http://support.brother.com/) занай-нова информация относно консумативите **Променливотоков** AD-24ES

**адаптер: Приспособление** TC-4 (резервно) **за рязане:**

Ако острието на приспособлението за рязане се изтъпи от многократна употреба <sup>и</sup> лентата не може да бъде отрязвана чисто, сменете го <sup>с</sup> ново приспособление за рязане (код на консуматив TC-4), което можете да получите от упълномощен дилър на Brother.

#### **Смяна на приспособлението за рязане**

**1.** Издърпайте двете части на приспособлението за рязане (зелено) по посока на стрелките, показани на илюстрацията.

![](_page_4_Picture_29.jpeg)

**2.** Монтирайте ново приспособление за рязане. Натискайте го, докато щракне на мястото си.

#### **ПРЕДУПРЕЖДЕНИЕ**

Не докосвайте директно острието на приспособлението за рязане с пръсти.

## **Қазақша**

**1**

# **P-touch параметрлерін бастапқы қалпына келтіру**

P-touch жапсырма принтерінің зауыттық параметрлерін қайтаруға немесе жапсырма принтері дұрыс жұмыс істемегенде бастапқы мəндерін қалпына келтіруге болады. Барлық мəтін, параметрлер мен сақталған файлдар өшеді.

 **P-touch жапсырма принтерін өшіріңіз, одан кейін жəне пернелерін басып тұрып, P-touch жапсырма принтерін қайта қосу үшін пернесін басыңыз.**

**2 Алдымен қуат түймесін, одан кейін жəне пернесін жіберіңіз.**

P-touch жапсырма принтері ішкі жады босап қосылады.

## **Аксессуарлар**

![](_page_4_Picture_1521.jpeg)

Егер кескіштің пышағы қайталап пайдаланғаннан кейін өтпей қалса жəне таспа таза кесе алмаса, өкілетті Brother дилерінен алынған жаңа кескішпен (қосалқы бөлшек коды: TC-4) ауыстырыңыз.

## **Кескішті ауыстыру**

**1.** Кескіштің (жасыл) екі бөлігін мысал суретте көрсетілген бағытта тартып шығарыңыз.

![](_page_4_Picture_44.jpeg)

**2.** Жаңа кескіш салыңыз. Оны орнына түскенше басыңыз.

# **АБАЙЛАҢЫЗ**

Кескіштің пышағын ұстауға болмайды.

# **Беларуская**

# **Скід налад P-touch**

Вы можаце выканаць скід налад на прыладзе для друку налепак P-touch, калі хочаце аднавіць завадскія налады або калі ў працы прылады адбываюцца збоі. Увесь тэкст, налады і захаваныя ў памяці файлы будуць выдалены.

- **1 Выключыце прыладу P-touch, націсніце і**  $\check{\mathbf{y}}$ трымлівайце $\begin{bmatrix} \hat{\mathbf{w}} \end{bmatrix}$ **і**  $\mathsf{R}$ , а затым націсніце $\mathsf{R}$ **каб зноў уключыць прыладу.**
- **2 Спачатку адпусціце кнопку сілкавання, апотым —** │ ⊹ ↑ │ і │ ℝ │.

Прылада для друку налепак P-touch уключаецца са скідам унутранай памяці.

## **Прыстасаванні**

![](_page_4_Picture_1522.jpeg)

КаліКалі лязо разака затупляецца ў выніку пастаяннага<br>выкарыстання і не можа акуратна разрэзаць стужку, замяніце яго новым блокам абрэзкі (інвентарны нумар TC-4), які можна заказаць у афіцыйнага дылера Brother.

#### **Замена блока абрэзкі**

**1.** Выміце дзве часткі блока абрэзкі (зялёнага колеру) у кірунку, паказаным на ілюстрацыі ніжэй.

![](_page_4_Picture_59.jpeg)

**2.** Устаўце новы блок абрэзкі. Націсніце на яго, каб ён зашчоўкнуўся.

**УВАГА!**

Не кранайцеся пальцамі ляза разака.

![](_page_4_Picture_63.jpeg)

![](_page_5_Picture_33.jpeg)

![](_page_5_Picture_34.jpeg)

![](_page_5_Picture_35.jpeg)

![](_page_6_Picture_308.jpeg)

![](_page_6_Picture_309.jpeg)

![](_page_6_Picture_310.jpeg)

\* Изображения представлены только для наглядности. \* Рамки с выделенными номерами доступны только при использовании кассеты <sup>с</sup> лентой шириной 12 мм. \* Изображенията са само за демонстрационни цели. \* Рамките с маркирани номера са налични само когато се използва касета <sup>с</sup> лента <sup>с</sup> ширина 12 мм.

![](_page_6_Picture_311.jpeg)

\* Суреттер тек көрнекі мысал ретінде берілген. \* Ерекшеленген нөмірлері бар жақтауларды ені 12 мм таспалы кассеталар пайдаланылғанда ғана қолдануға болады.

\* Ілюстрацыі прадстаўлены толькі ў якасці прыкладу.

\* Рамкі з вылучанымі нумарамі даступныя толькі пры выкарыстанні касет са стужкай шырынёй 12 мм.